## **Crear formulario de una encuesta sobre gustos personales**

Actividad del Tutorial de Google Drive de "[Abrirllave.com](http://www.abrirllave.com/)"

## Enunciado de la actividad

Sigue los siguientes pasos:

**[PASO 1]** En la carpeta de Google Drive que tienes compartida con el profesor, crea un formulario llamado *"encuesta-sobre-gustos-personales"*.

**[PASO 2]** En dicha encuesta plantea las siguientes preguntas:

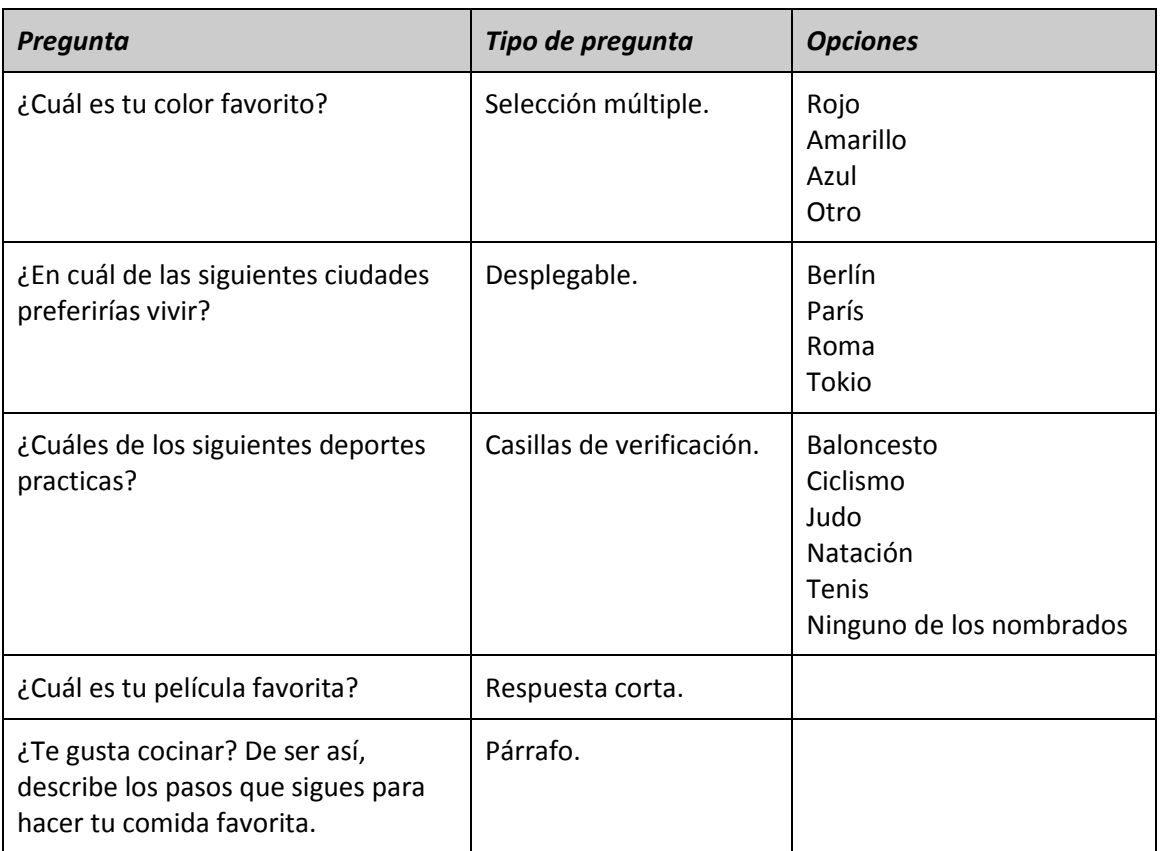

**Nota:** las primeras 3 preguntas tienen que configurarse para que sea obligatorio responderlas.

**[PASO 3]** Prueba las diferentes opciones que permite la configuración del formulario:

- Recopilar las direcciones de correo electrónico.
- Limitar a 1 respuesta.
- Mostrar barra de progreso.
- Etc.

**[PASO 4]** En cuanto a las respuestas, prueba las distintas opciones:

- Recibir notificaciones por correo electrónico de respuestas nuevas.
- Seleccionar destino de las respuestas.
- Eliminar todas las respuestas.
- $\bullet$  Etc.

**[PASO 5]** Prueba otras funcionales:

- Hacer una copia.
- Obtener enlace previamente rellenado.
- Añadir colaboradores.
- $\bullet$  Etc.

**[PASO 6]** Haz clic en el botón de "ENVIAR" y prueba las diferentes opciones que permite Google, a través del correo electrónico, redes sociales, etc.

## Ampliación de la actividad (en Moodle)

**[1]** En Moodle, hacer clic en el botón "Agregar entrega" y escribir una URL acortada del formulario creado en esta actividad. Dicha URL acortada se puede obtener entre las diferentes opciones que aparecen al pulsar el botón "ENVIAR" y será similar a:

<https://goo.gl/forms/4EEDfT4hiqw4nGvD2>

**[2]** Guardar los cambios.

## *ACERCA DE LOS CONTENIDOS DE ESTE DOCUMENTO*

Todos los contenidos de este documento forman parte del *[Tutorial de Google Drive](http://www.abrirllave.com/google-drive/)* de *[Abrirllave](http://www.abrirllave.com/)* y están bajo la Licencia Creative Commons Reconocimiento 4.0 Internacional [\(CC BY 4.0\)](https://creativecommons.org/licenses/by/4.0/deed.es_ES).

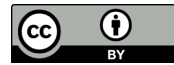